## beCbank

## Beobank Online : Gebruikersnaam en/of wachtwoord opnieuw instellen

#### **FRAUDE / PHISHING:**

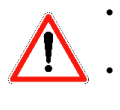

• Om veiligheidsredenen raden wij u ten zeerste aan om de exacte naam van de site www.beobank.be in de adresbalk in te voeren om via Beobank Online toegang te krijgen tot uw rekeningen. Voeg deze site toe aan uw favorieten.

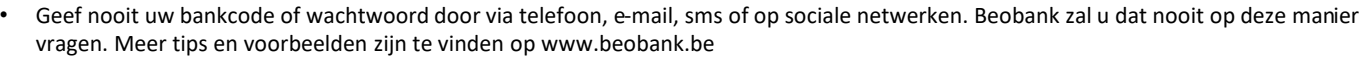

Ga naar de Beobank-website, www.beobank.be en klik op

**Beobank Online** 

Klik op « Probleem om in te loggen? ».

Inloggen

Probleem om in te loggen?

### **WACHTWOORD**

Als u uw wachtwoord bent vergeten of als het geblokkeerd is, klik dan op « **Reset uw wachtwoord** ».

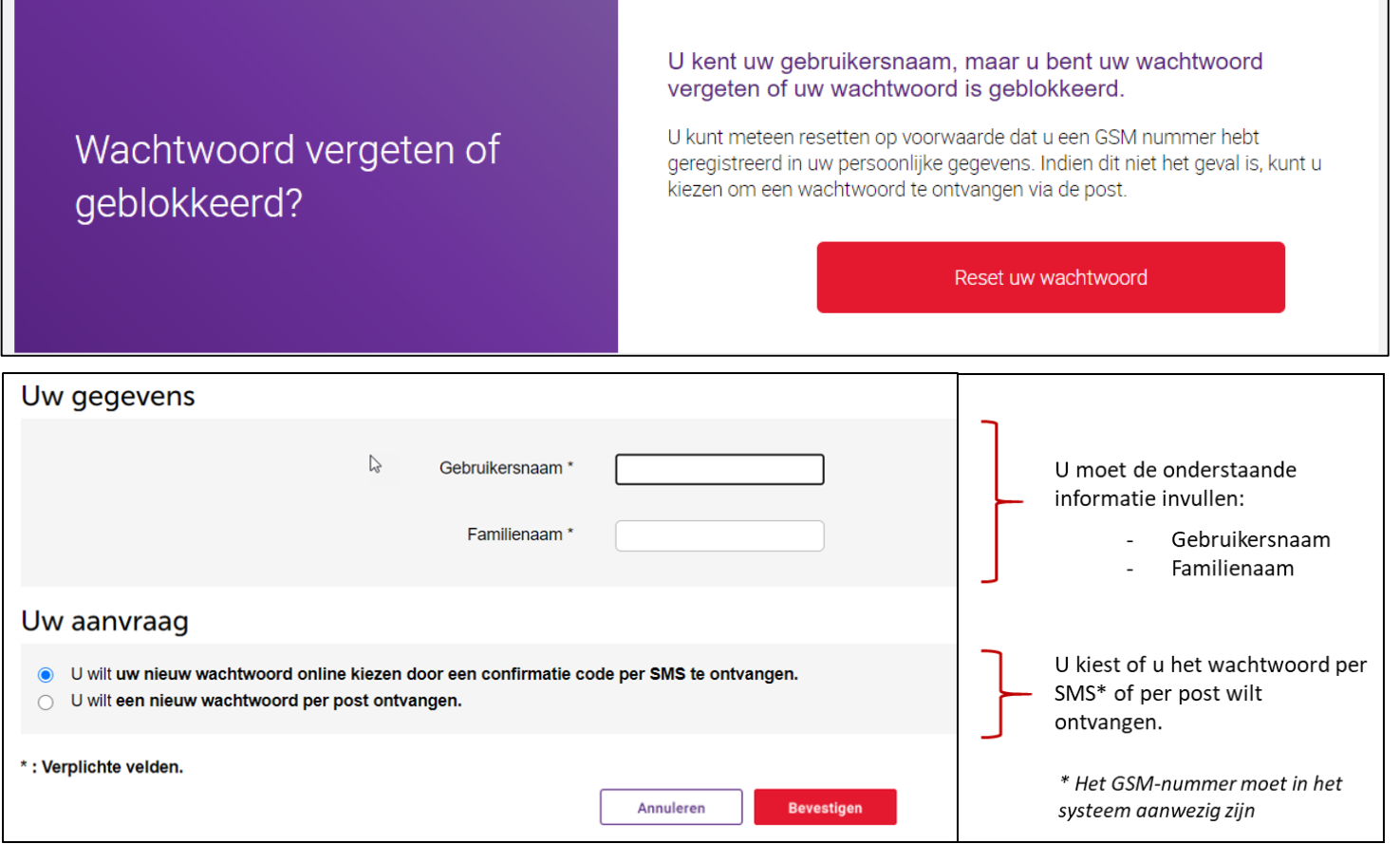

Als u klaar bent, klikt u op « **Bevestigen** ».

Als u '**per post'** heeft gekozen, ontvangt u een nieuw tijdelijk wachtwoord dat u moet wijzigen zoals u de eerste keer dat u zich heeft aangemeld.

Als u '**per sms**' heeft gekozen, wordt er een pagina geopend waarop u wordt gevraagd de ontvangen code in te voeren. Hierna kunt u direct een nieuw wachtwoord kiezen.

**Beobank NV/SA** Member of Crédit Mutuel Group

Boulevard du Roi Albert II 2, 1000 Bruxelles Koning Albert II-laan 2, 1000 Brussel 1 32 2 622 20 70 · www.beobank.be

BTW|TVA BE 0401.517.147 RPR|RPM Brussel|Bruxelles IBAN BE77 9545 4622 6142 BIC CTBKBEBX

# beCbank

### **GEBRUIKERSNAAM**

Als u uw gebruikersnaam bent vergeten, klik dan op « **Uw gebruikersnaam opvragen** ».

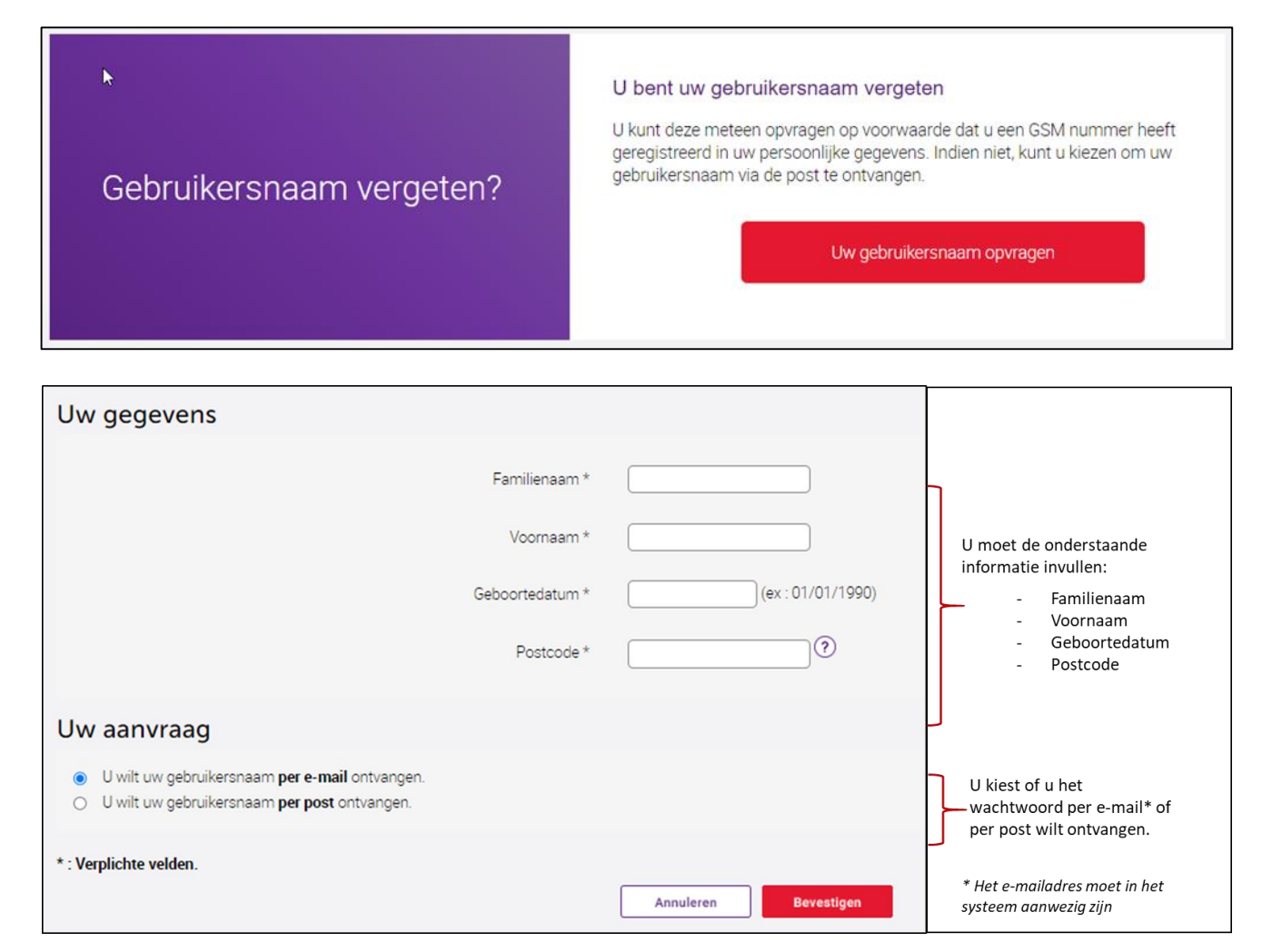

Als u klaar bent, klikt u op « **Bevestigen** ».

#### **Opegast :**

- Het is niet mogelijk om uw wachtwoord en gebruikersnaam via hetzelfde communicatiekanaal op te vragen.
- Het opvragen van de gebruikersnaam is niet mogelijk voor **professionele klanten** met een online toegang voor hun vennootschap. Neem hiervoor contact op met uw relatiebeheerder.

Boulevard du Roi Albert II 2, 1000 Bruxelles Koning Albert II-laan 2, 1000 Brussel 1 32 2 622 20 70 · www.beobank.be